# Monitor LCD de Acer

Guía del usuario

Copyright © 2015. Acer Incorporated. Todos los derechos reservados.

Guía del usuario del monitor LCD de Acer Fecha de publicación original: 1/2015

La información incluida en esta publicación se modificará periódicamente sin que exista la obligación de notificar a ninguna persona dicha revisión o cambios. Estos cambios se incorporarán en nuevas ediciones de este manual o en documentos y publicaciones complementarios. Esta compañía no realizará aseveración ni garantía alguna, explícita ni implícita, con respecto al contenido de la presente publicación y renuncia específicamente a las garantías implícitas de comercialización o adecuación para un fin concreto.

Anote el número de modelo, el número de serie, la fecha y el lugar de compra en el espacio facilitado para ello. El número de serie y el número de modelo se pueden encontrar en la etiqueta que aparece pegada al equipo. Toda la correspondencia relacionada con la unidad debe incluir el número de serie, el número de modelo y la información de compra.

Ninguna parte de esta publicación se podrá reproducir, guardar en un sistema de recuperación ni transmitir en forma alguna o mediante ningún medio, ya sea electrónico, mecánico, fotocopia, grabación etc., sin el consentimiento previo y por escrito de Acer Incorporated.

Guía del usuario del monitor LCD de Acer

Número de serie:

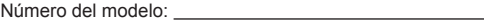

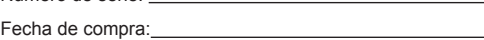

Lugar de compra:

Acer y el logo de Acer son marcas registradas de Acer Incorporated. Los nombres de productos o marcas registradas de otras empresas son utilizados en este documento solo con fines de identificación y son propiedad de las empresas respectivas.

# <span id="page-2-0"></span>Notas especiales sobre los monitores LCD

Lo siguiente es normal en el monitor LCD y no supone ningún problema.

- Debido a la naturaleza de la luz fluorescente, la pantalla puede parpadear al principio. Apague el monitor y vuelva a encenderlo para asegurarse de que el parpadeo desaparece.
- Puede detectar un brillo ligeramente irregular en la pantalla dependiendo del patrón de escritorio que utilice.
- La pantalla LCD dispone de un 99,99% o más de píxeles activos. Puede incluir errores de 0,01% o menos, como que falte un píxel o que un píxel no se encienda siempre.
- Debido a la naturaleza de la pantalla LCD, una sombra de la pantalla anterior puede permanecer después de desaparecer dicha imagen, cuando se muestra la misma imagen durante horas. En este caso, la pantalla se recuperará lentamente cambiando la imagen o apagando el monitor durante algunas horas.

# Información sobre seguridad y comodidad

## Instrucciones de seguridad

Lea detenidamente estas instrucciones. Conserve este documento para referencia futura. Siga todas las advertencias e instrucciones que aparecen en el producto.

#### Limpieza del monitor

Siga detenidamente las instrucciones que se indican a continuación cuando proceda a limpiar el monitor.

- Desenchufe siempre el monitor antes de limpiarlo.
- Utilice un paño suave para limpiar la pantalla, los laterales y la parte delantera de la cubierta.

#### Conexión y desconexión del dispositivo

Observe las siguientes pautas al conectar y desconectar la alimentación del monitor LCD:

- Asegúrese de que el monitor está acoplado a su base antes de conectar el cable de alimentación a una toma de corriente eléctrica de CA.
- Asegúrese de que tanto el monitor LCD como el equipo están apagados antes de conectar cualquier cable o desenchufar el cable de alimentación.
- Si el sistema tiene múltiples fuentes de alimentación, desconecte la corriente del sistema, desenchufando todos los cables de alimentación de las fuentes de alimentación.

#### <span id="page-3-0"></span>Accesibilidad

Asegúrese de que la toma de corriente en la que se conecte el cable de alimentación sea de fácil acceso y se encuentre ubicada lo más cerca posible del operador del producto. Cuando se deba desconectar la alimentación del producto, asegúrese de desconectar el cable de alimentación de la toma de corriente.

#### Escuchar el sonido de forma segura

Para proteger su audición, siga estas instrucciones.

- Suba gradualmente el volumen hasta que lo escuche clara y cómodamente, y sin distorsión.
- Después de establecer el nivel de volumen, no lo suba después del ajuste de sus oídos.
- Limite la cantidad de tiempo que escucha música con un volumen alto.
- No suba el volumen de forma que deje de escuchar el sonido de los alrededores.
- Baje el volumen si no puede escuchar a las personas que hablan junto a usted.

#### **Advertencias**

- No utilice este producto cerca del agua.
- No coloque este producto sobre un carro, base o mesa inestable. Si el producto llegara a caerse, éste puede dañarse seriamente.
- El producto posee ranuras y aberturas para la ventilación con el fin de asegurar un funcionamiento confiable del producto y evitar un sobrecalentamiento. Estas aberturas no se deben bloquear ni obstruir. No se deben obstruir nunca las aberturas colocando el producto sobre una cama, sofá, alfombra u otra superficie similar. No se debe colocar nunca este producto cerca o sobre un radiador o estufa, o en un lugar empotrado a menos que se proporcione la ventilación correcta.
- No coloque nunca algún tipo de objeto dentro de este producto a través de las ranuras de la cubierta debido a que pueden entrar en contacto con puntos de voltaje peligrosos o provocar un cortocircuito en las piezas que podría derivar en un incendio o descarga eléctrica. No derrame nunca algún tipo de líquido sobre o dentro del producto.
- Para evitar causar daños en los componentes internos y fugas en las pilas, no coloque este producto sobre una superficie con vibraciones.
- No utilice nunca este producto en un entorno donde se realizan actividades deportivas o ejercicios, o en un entorno con vibraciones que podrían causar un corte de la energía eléctrica inesperado o dañar los dispositivos internos.

#### Utilización de la energía eléctrica

- Se debe utilizar este producto con el tipo de energía eléctrica que aparece en la etiqueta de clasificación de la energía eléctrica. Si desconoce el tipo de energía eléctrica disponible, consulte al distribuidor o a la empresa de energía eléctrica local.
- No permita que ningún objeto quede colocado sobre el cable de alimentación. No coloque este producto donde las personas caminarán sobre el cable.
- Si se utiliza un cable de extensión con este producto, asegúrese de que la clasificación de amperios totales del dispositivo conectado en el cable de extensión no exceda la clasificación de amperios del cable de extensión. Además, asegúrese de que la clasificación de amperios totales de todos los productos conectados en la toma de corriente no exceda la clasificación del fusible.
- <span id="page-4-0"></span>• No sobrecargue una toma de corriente, múltiple o receptáculo conectando demasiados dispositivos. La carga total del sistema no deberá exceder el 80% de la clasificación del circuito derivado. En caso de que se utilice una base múltiple, la carga no deberá exceder el 80% del valor nominal de entrada de dicha base múltiple.
- El cable de alimentación de este producto posee un enchufe de 3 cables con conexión a tierra. El enchufe puede ser sólo colocado en una toma de corriente con conexión a tierra. Asegúrese de que la toma de corriente se encuentre conectada correctamente a tierra antes de colocar el enchufe del cable de alimentación. No coloque el enchufe en una toma de corriente sin conexión a tierra. Para obtener más información, póngase en contacto con un electricista.

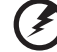

¡Advertencia! La clavija a tierra representa una característica de seguridad. La utilización de una toma de corriente que no posea una conexión a tierra adecuada puede causar una descarga eléctrica y/o lesión.

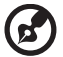

Nota: La clavija a tierra también proporciona una excelente protección contra los ruidos inesperados producidos por otros dispositivos eléctricos cercanos que pueden interferir con el rendimiento de este producto.

• Utilice este producto sólo con el cable de alimentación suministrado. Si es necesario reemplazar el cable de alimentación, asegúrese de que el cable de alimentación nuevo cumpla con los siguientes requisitos: tipo desmontable, con clasificación UL/certificación CSA, tipo SPT-2, clasificación mínima de 7 A 125 V, aprobado por VDE o su equivalente y longitud máxima de 4,5 metros (15 pies).

#### Reparación del producto

No intente reparar usted mismo este producto abriendo o retirando las cubiertas ya que podría estar expuesto a puntos de voltaje peligrosos y otros riesgos. Pida todo tipo de servicio a personal de servicio calificado.

Desconecte este producto de la toma de corriente y acuda al personal de servicio técnico calificado cuando:

- El cable o enchufe eléctrico está dañado o desgastado.
- Se ha derramado líquido en el producto.
- El producto ha quedado expuesto a lluvia o agua.
- El producto se ha caído o ha sufrido daños.
- El rendimiento del producto ha cambiado y requiere reparación.
- El producto no funciona con normalidad aún después de haber seguido las instrucciones de funcionamiento.

<span id="page-5-0"></span>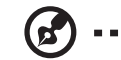

Nota: Realice sólo el ajuste de aquellos controles que se incluyen en las instrucciones de funcionamiento debido a que un ajuste incorrecto de los otros controles puede causar daños, y el técnico cualificado deberá realizar un trabajo más exhaustivo para que el producto pueda regresar a su funcionamiento normal.

#### Entornos potencialmente explosivos

Apague el dispositivo en cualquier área con un entorno potencialmente explosivo y respete todas las señalizaciones e instrucciones. Los entornos potencialmente explosivos incluyen áreas donde generalmente se le solicita que apague el motor del vehículo. Las chispas en dichas áreas pueden derivar en una explosión o incendio y causar lesiones personales o incluso la muerte. Apague el dispositivo cuando se encuentre cerca de bombas de gas en estaciones de servicio. Respete las restricciones acerca de la utilización de dispositivos radiales en depósitos, almacenes y áreas de distribución de combustible; plantas químicas; o donde se estén realizando operaciones con explosivos. Entornos potencialmente explosivos que se encuentran generalmente, pero no siempre, señalados como tales. Por ejemplo, debajo de cubiertas en embarcaciones, en instalaciones de transferencia o almacenamiento de productos químicos, vehículos que utilicen gas licuado de petróleo (como propano o butano) y áreas donde el aire contenga productos químicos o partículas como granos, polvo o polvo de metal.

## Información de seguridad adicional

Su dispositivo y sus accesorios pueden contener piezas pequeñas. Manténgalas fuera del alcance de los niños.

## Información sobre reciclaje de equipos de tecnología de información

Acer se ha comprometido seriamente a proteger el medioambiente y considera el reciclaje (por medio de la recuperación y eliminación) de los equipos usados, una de las máximas prioridades de la compañía para minimizar el impacto en el medioambiente.

En Acer somos conscientes de los efectos en el medioambiente de nuestras empresas y nos esforzamos en identificar y proporcionar los mejores procedimientos de trabajo para reducir el impacto medioambiental de nuestros productos.

Para obtener más información y ayuda sobre el reciclaje, visite este sitio Web: http://www.acer-group.com/public/Sustainability

Visite www.acer-group.com para obtener más información sobre las características y ventajas de otros de nuestros productos.

#### <span id="page-6-0"></span>Instrucciones de eliminación

No arroje este dispositivo electrónico a la basura cuando desee desecharlo. Para minimizar la contaminación y asegurar la máxima protección del medio ambiente global, recicle este dispositivo. Para obtener más información acerca de las regulaciones de Residuos de Equipos Eléctricos y Electrónicos (WEEE, por sus siglas en inglés), visite http://www.acer-group.com/public/Sustainability.

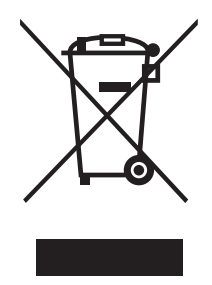

## Declaración sobre los píxeles de la pantalla LCD

La unidad LCD está fabricada con técnicas de alta precisión. No obstante, es posible que, ocasionalmente, algunos píxeles no funcionen o aparezcan como puntos negros o rojos. Esta circunstancia no afecta a la imagen grabada y no supone un mal funcionamiento.

Este producto se ha comercializado con la función de administración de energía:

- Activación del modo de suspensión de la pantalla si el usuario no realiza ninguna acción durante 15 minutos.
- Activación del modo de suspensión del equipo si el usuario no realiza ninguna acción durante 30 minutos.
- Reactivación del equipo sacándolo del modo de suspensión presionando el botón de alimentación.

#### Sugerencias e información para un uso cómodo

Los usuarios de equipos informáticos pueden quejarse de fatiga visual y dolores de cabeza después de un uso prolongado del producto. Los usuarios también están expuestos a daños físicos después de pasar muchas horas trabajando frente a su PC. Las prolongadas jornadas laborales, las malas posturas, los malos hábitos de trabajo, el estrés, las condiciones laborales inadecuadas, la salud personal y otros factores aumentan considerablemente el riesgo de sufrir daños físicos.

El uso incorrecto de su PC puede ocasionar el síndrome de túnel carpiano, tendinitis, tenosinovitis u otras afecciones en los músculos y el esqueleto. Los siguientes síntomas pueden aparecer en las manos, muñecas, brazos, hombros, cuello o espalda:

- <span id="page-7-0"></span>• dedos dormidos o una sensación de quemazón o cosquilleo
- incomodidad, dolor o molestia
- malestar, hinchazón o dolor punzante
- rigidez o tensión
- frialdad o debilidad

Si tiene estos síntomas o cualquier otro periódicamente o de forma persistente y/o dolor relacionado con el uso de su PC, consulte a un médico inmediatamente e informe al departamento de salud y seguridad de su compañía.

La siguiente sección proporciona sugerencias para un uso más cómodo de su PC.

#### Buscar la zona confortable

Busque su zona confortable ajustando el ángulo de visión del monitor, utilizando un reposapiés o elevando la altura del asiento para lograr la máxima comodidad. Tenga en cuenta las siguientes sugerencias:

- No permanezca en la misma posición sin moverse durante prolongados períodos de tiempo
- No adopte una postura demasiado inclinada hacia delante o hacia atrás
- Póngase de pie y camine con cierta frecuencia para eliminar la tensión en los músculos de las piernas

## Cuidar la vista

Muchas horas delante de la pantalla, llevar gafas o lentes de contacto inadecuadas, el resplandor, la iluminación excesiva de la habitación, pantallas mal enfocadas, letras muy pequeñas y pantallas de bajo contraste puede provocar tensión en los ojos. Las siguientes secciones proporcionan sugerencias sobre el modo de reducir la fatiga visual.

#### Ojos

- Dé descanso a sus ojos periódicamente.
- Deje que sus ojos descansen mirando a otro sitio lejos del monitor y enfocando un punto distante.
- Parpadee frecuentemente para evitar que los ojos se resequen.

#### <span id="page-8-0"></span>Pantalla

- Mantenga la pantalla limpia.
- Mantenga la cabeza por encima del borde superior de la pantalla de forma que los ojos apunten hacia abajo cuando mire al centro de la pantalla.
- Ajuste el brillo y/o el contraste de la pantalla en un nivel que le resulte cómodo para mejorar la legibilidad del texto y la claridad de los gráficos.
- Elimine el resplandor y las reflexiones llevando a cabo las acciones siguientes:
	- Coloque la pantalla de tal forma que el lateral quede orientado hacia la ventana o a cualquier fuente de luz
	- Minimice la luz de la habitación usando cortinas, persianas o toldos
	- Utilice un flexo
	- Cambie el ángulo de visualización de la pantalla
	- Use un filtro para reducir el resplandor
	- Use un visor de pantalla, como por ejemplo un trozo de cartón extendido desde el borde frontal superior de la pantalla
- No ajuste la pantalla de forma que consiga un ángulo de visualización incómodo.
- No mire a fuentes de luz brillantes, como por ejemplo ventanas abiertas, durante prolongados períodos de tiempo.

#### Cree buenos hábitos de trabajo

Cree los siguientes buenos hábitos de trabajo para que el uso de su PC le resulte más relajante y productivo:

- Tómese breves descansos con cierta frecuencia.
- Realice algunos ejercicios de estiramiento.
- Respire aire fresco siempre que pueda.
- Realice ejercicio físico con regularidad y mantenga su cuerpo en buen estado de salud.

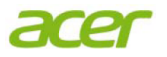

#### **Declaration of Conformity**

#### <span id="page-9-0"></span>We,

#### **Acer Incorporated**

8F, 88, Sec. 1, Xintai 5th Rd., Xizhi, New Taipei City 221, Taiwan Contact Person: Mr. RU Jan, e-mail:ru.jan@acer.com

And,

#### **Acer Italy s.r.l**

Via Lepetit, 40, 20020 Lainate (MI) Italy Tel: +39-02-939-921 ,Fax: +39-02 9399-2913 www.acer.it

Declare under our own responsibility that the product:<br>**Product:** LCD Monitor **LCD Monitor Trade Name: Acer Model Number: K242HQL / K242HYL SKU Number: K242HQL / K242HYL xxxxxx; ("x" = 0~9, a ~ z, A ~ Z, or blank)**

To which this declaration refers conforms to the relevant standard or other standardizing documents:

- EN55022:2010 Class B; EN55024:2010
- EN 61000-3-2:2006+A1:2009+A2:2009, Class D
- EN61000-3-3:2008
- EN60950-1:2006/A11:2009/A1:2010+A12:2011
- Regulation (EC) No. 1275/ 2008; EN 50564:2011; IEC 62301:2011
- EN50581:2012

We hereby declare above product is in compliance with the essential requirements and other relevant provisions of EMC Directive 2004/108/EC, Low Voltage Directive 2006/95/EC, and RoHS Directive 2011/65/EU and Directive 2009/125/EC with regard to establishing a framework for the setting of ecodesign requirements for energy-related product.

#### **Year to begin affixing CE marking 2015.**

 $0.1$ 

**Regulation, Acer Inc.** 

\_\_\_\_\_\_\_\_\_\_\_\_\_\_\_\_\_\_\_\_\_\_\_\_\_\_\_\_\_\_\_ **Jan.15,2015 RU Jan / Sr. Manager Date Community Community Community Community Community Community Community Community Community** 

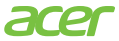

**Acer America Corporation**  333 West San Carlos St., San Jose Suite 1500 CA 95110, U. S. A. Tel : 254-298-4000 Fax : 254-298-4147 www.acer.com

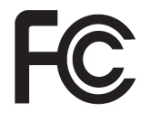

### <span id="page-10-0"></span>**Federal Communications Commission Declaration of Conformity**

This device complies with Part 15 of the FCC Rules. Operation is subject to the following two conditions: (1) this device may not cause harmful interference, and (2) this device must accept any interference received, including interference that may cause undesired operation.

The following local Manufacturer /Importer is responsible for this declaration:

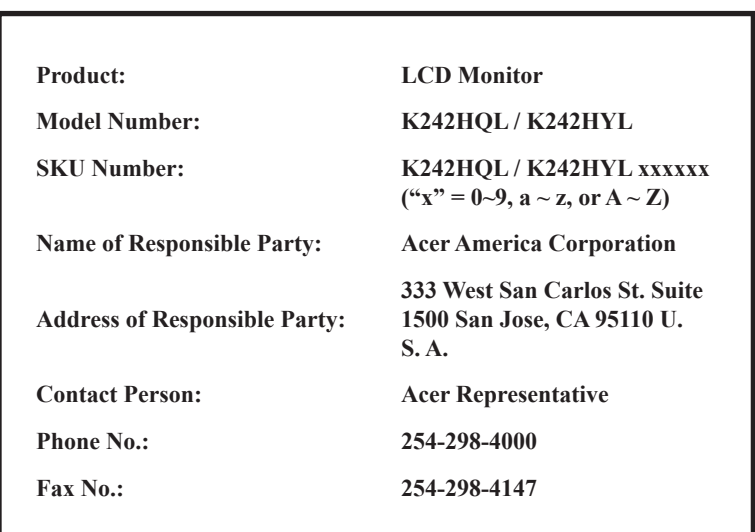

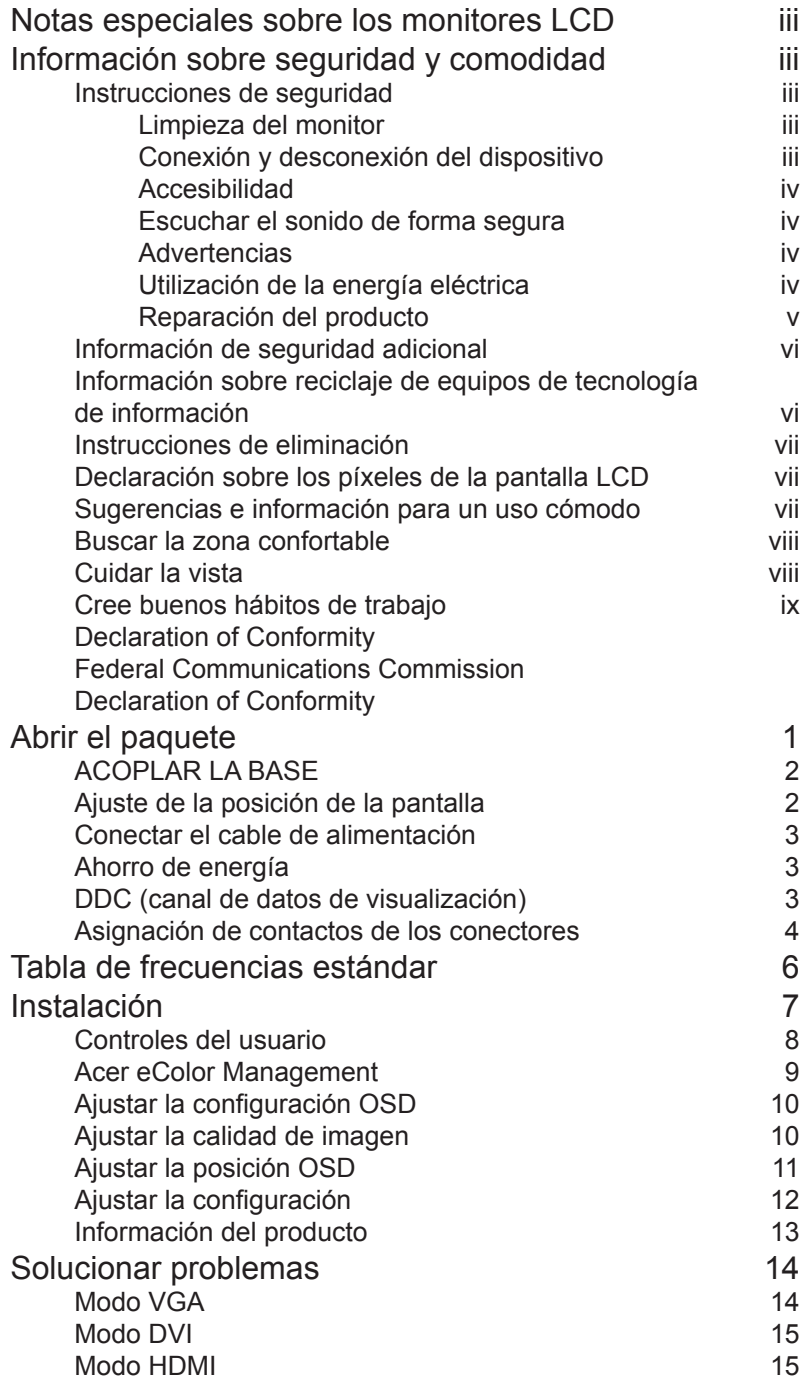

# <span id="page-12-0"></span>Abrir el paquete

Cuando desembale el producto, compruebe que están incluidos los elementos siguientes, y conserve los materiales de embalaje por si necesitara enviar o transportar el monitor en el futuro.

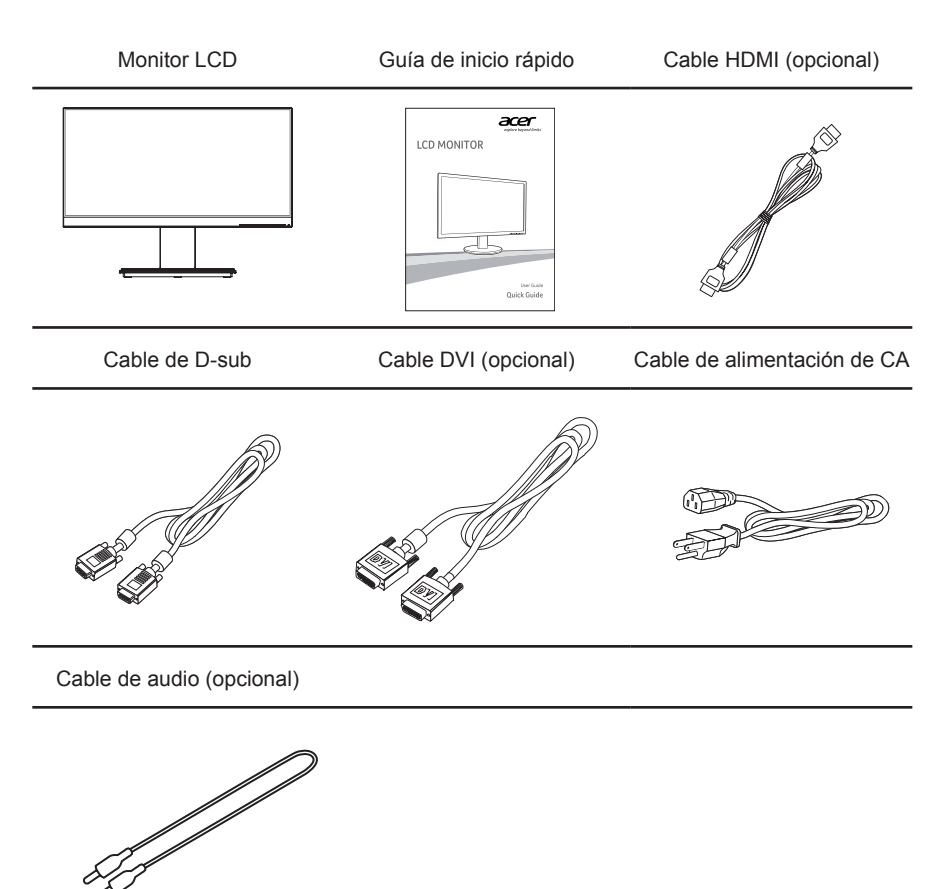

## <span id="page-13-0"></span>**ACOPLAR LA BASE**

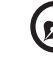

Nota: Saque la base del monitor del embalaje. Con cuidado, coloque el monitor posicionado hacia abajo sobre una superficie estable; utilice un paño para evitar que la pantalla se raye.

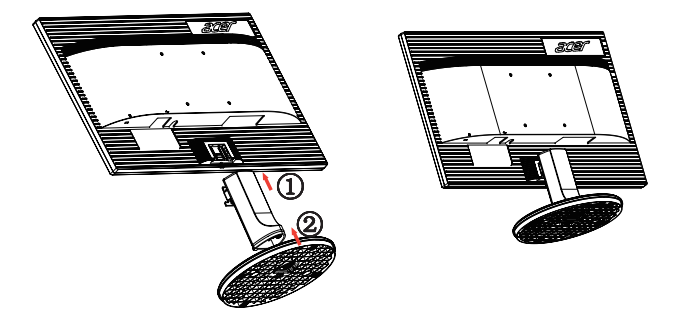

Extracción: Realice los pasos en orden inverso para quitar la base.

## **AJUSTE DE LA POSICIÓN DE LA PANTALLA**

Para optimizar la posición de visualización, puede ajustar la inclinación del monitor utilizando sus dos manos para sujetar los bordes del mismo tal y como se muestra a continuación. El monito se puede ajustar 25 grados hacia arriba o 5 grados hacia abajo.

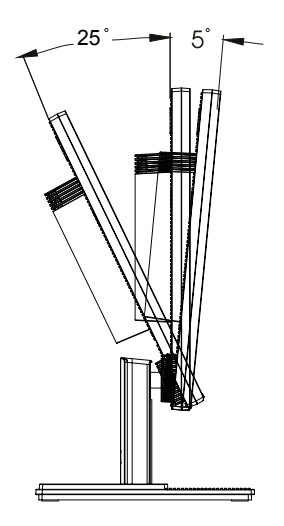

#### <span id="page-14-0"></span>**Conectar el cable de alimentación**

- Compruebe, en primer lugar, que el cable de alimentación que va a utilizar es el adecuado para la zona geográfica.
- Este monitor dispone de una fuente de alimentación universal que permite su funcionamiento en un área de voltaje de 100/120 VCA o 220/240 VCA. No requiere ajuste alguno por parte del usuario.
- Conecte uno de los extremos del cable de alimentación a la entrada de CA y el otro a una toma de CA.
- Para unidades que utilizan 120 VCA: Utilice un juego de cables incluido en la lista UL, un cable Tipo SVT y un enchufe con valores nominales de 10 A/125 V.
- Para unidades que trabajan a 220/240 VCA: Utilice un juego de cables formado por un cable H05VV-F y un enchufe con valores nominales de 10 A/250 V. El juego de cables debe contar con la aprobación de seguridad correspondiente al país en el que se va a instalar el equipo.

## **Ahorro de energía**

El monitor conmutará al modo de "ahorro de energía" mediante la señal de control procedente del controlador de visualización según se indica por el LED de alimentación de color ámbar.

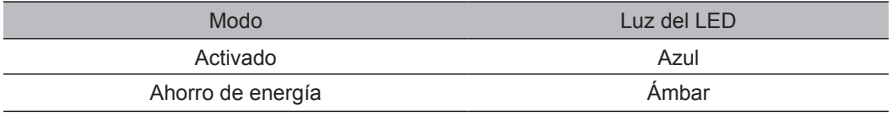

El modo de ahorro de energía permanecerá activo hasta que se detecte una señal de control o se active el teclado o el ratón. El tiempo de recuperación para pasar del modo de "ahorro de energía" al modo de "encendido" es de, aproximadamente, 3 segundos.

## **DDC (canal de datos de visualización)**

Para simplificar la instalación, el monitor es capaz de utilizar la función "Plug and Play" (conectar y listo) si el sistema admite también el protocolo DDC. DDC es un protocolo de comunicación a través del cual el monitor notifica automáticamente al sistema principal sus funcionalidades como, por ejemplo, las resoluciones admitidas y las frecuencias correspondientes. El monitor admite la norma DDC2B.

## <span id="page-15-0"></span>**Asignación de contactos de los conectores**

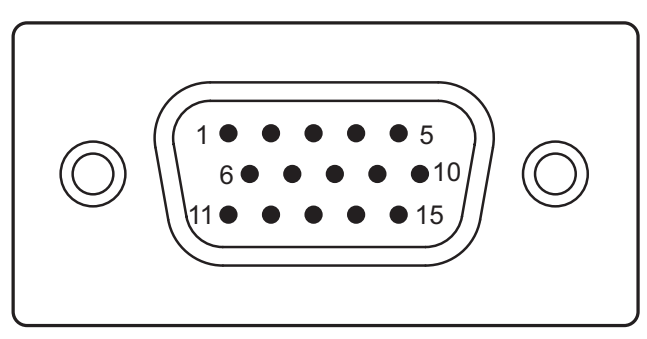

Cable de señal de pantalla en color de 15 contactos

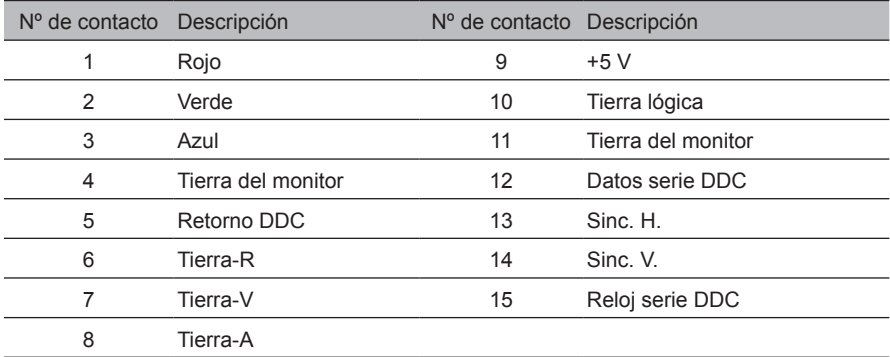

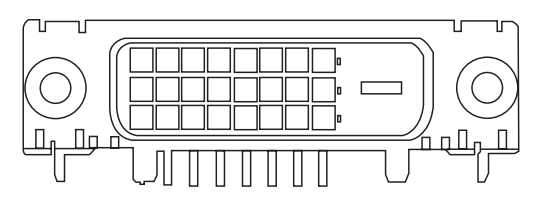

Cable de señal de pantalla en color de 24 contactos\*

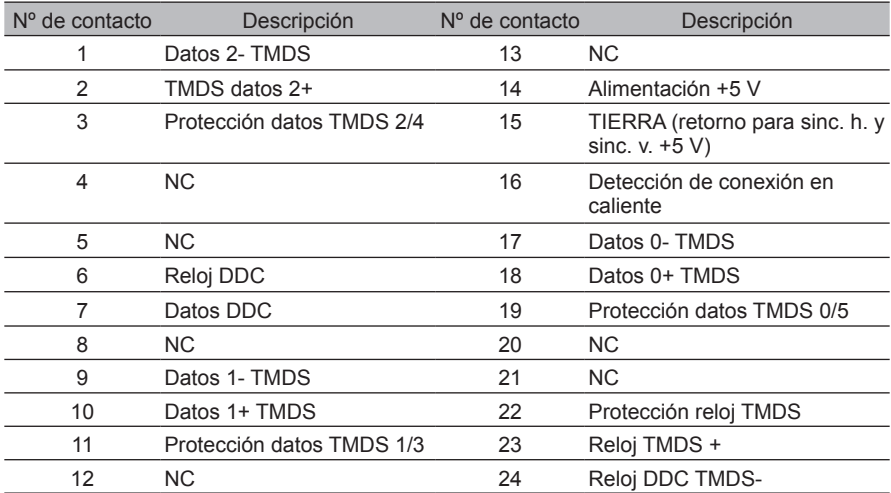

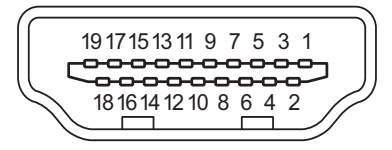

Cable de señal de pantalla en color de 19 contactos\*

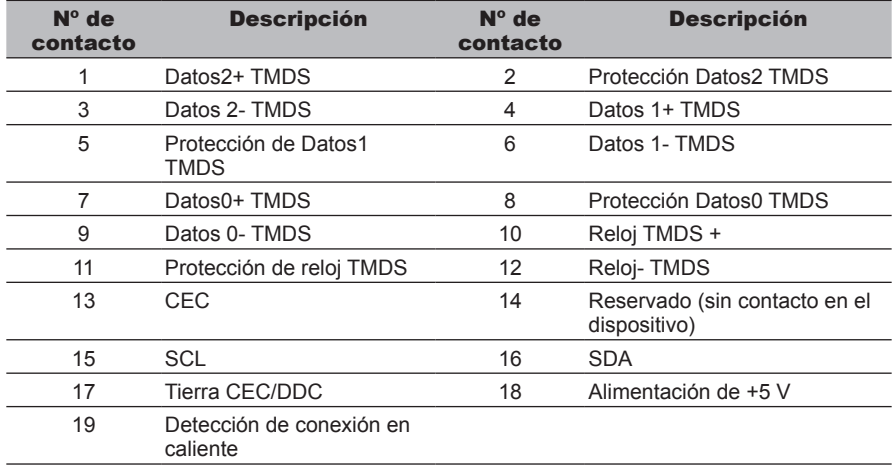

# <span id="page-17-0"></span>Tabla de frecuencias estándar

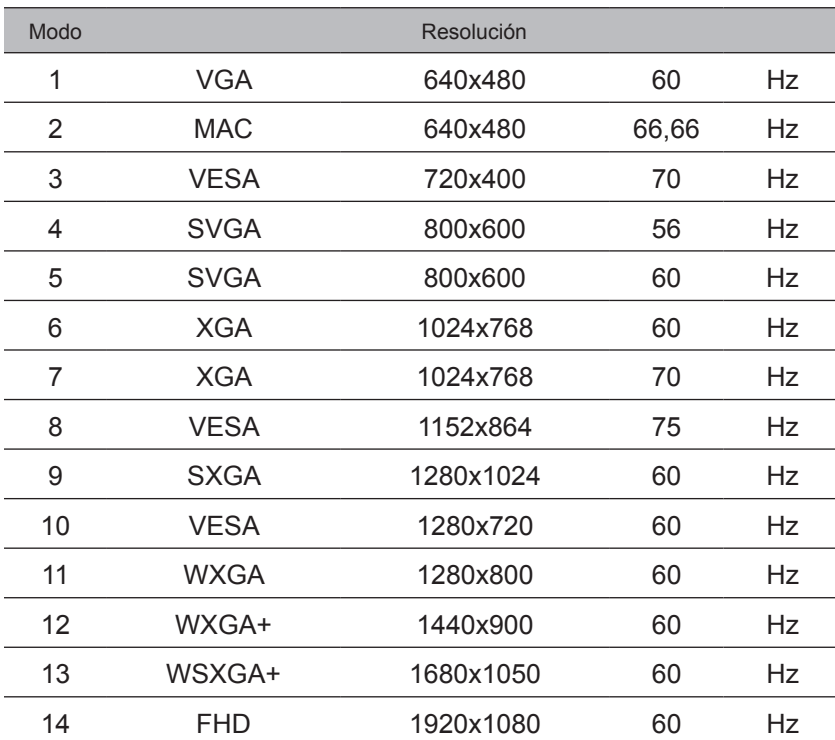

# <span id="page-18-0"></span>Instalación

Para instalar el monitor en su sistema principal, siga estos pasos:

#### Pasos

- 1 Conectar el cable de vídeo
	- a Asegúrese de que tanto el monitor como el equipo están apagados.
	- b Conecte el cable vídeo VGA al equipo.
	- c Conecte el cable digital (solamente para modelos de doble entrada).
		- (1) Asegúrese de que tanto el monitor como el equipo están apagados.
		- (2) Conecte un extremo del cable DVI de 24 contactos a la parte posterior del monitor y el otro extremo al puerto del equipo.
		- (3) Cable HDMI (opcional, solamente para modelos con entrada HDMI)
			- a. Asegúrese de que tanto el monitor como el equipo están apagados.
			- b. Conecte el cable HDMI a su PC.
- 2 Conectar el cable de alimentación

Conecte el cable de alimentación al monitor y, a continuación, a una toma de corriente eléctrica de CA que esté correctamente conectada a tierra.

- 3 Opcional: Conecte la toma de entrada de audio (ENTRADA DE AUDIO) del monitor LCD y el puerto de salida de línea del equipo con el cable de audio.
- 4 Encender el monitor y el equipo Encienda primero el monitor y, a continuación, el equipo. Esta secuencia es muy importante.
- 5 Si el monitor no funciona correctamente, consulte la sección de solución de problemas para diagnosticar el problema.

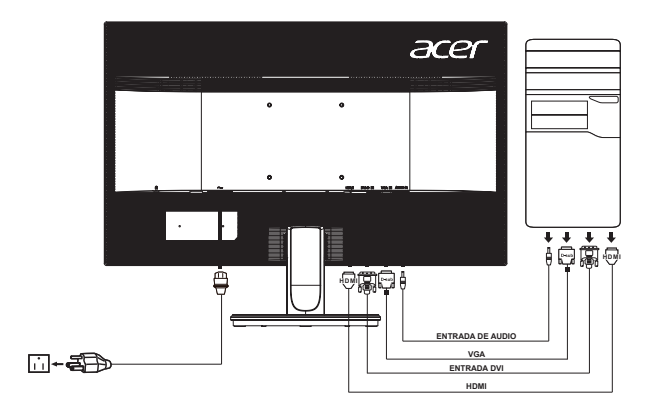

Para evitar daños en el monitor, no lo levante sujetándolo por la base.

### <span id="page-19-0"></span>**Controles del usuario**

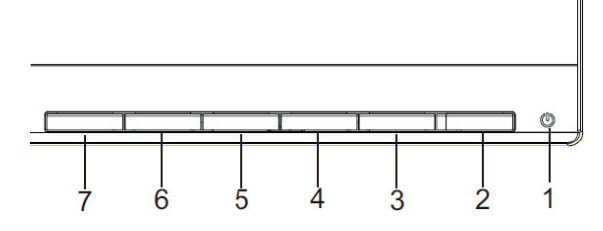

 $\mathcal{L}$ Interruptor de alimentación / LED de alimentación: Permite ENCENDER o APAGAR el monitor.

Se ilumina para indicar que la alimentación está CONECTADA.

### **Uso del menú de acceso directo**

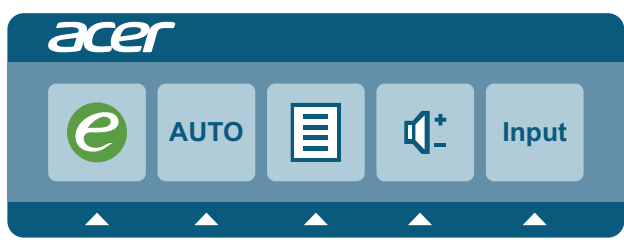

Presione el botón de función para abrir el menú de acceso directo. El menú de acceso directo le permite seleccionar rápidamente aquellas opciones a las que se accede con más frecuencia.

#### empowering Technology

Presione este botón para activar el menú OSD de administración eColor.

#### **AUTO (AUTOMÁTICO)** Ajuste automático:

Presione este botón para activar la función de ajuste automático. La función de ajuste automático se utiliza para optimizar la posición horizontal, la posición vertical, el reloj y el enfoque.

#### **MENU (MENÚ)** Funciones OSD

Presione este botón para activar el menú OSD principal.

#### **INPUT (ENTRADA)** Botón de entrada

Presione el botón de entrada para seleccionar las diferentes fuentes de vídeo que se pueden conectar al monitor.

(a) Entrada VGA (b) Entrada DVI (c) Entrada HDMI (opcional)

A medida que recorre las fuentes, verá el siguiente mensaje en el lado superior derecho de la pantalla para indicar la fuente de entrada seleccionada actualmente. La imagen puede tardar entre 1 y 2 segundos en aparecer.

VGA, DVI o HDMI

Si la entrada VGA o DVI esta seleccionada, pero los cables VGA y DVI cables no están conectados, aparecerá un cuadro de dialogo flotante con el siguiente mensaje: "No Cable Connect" (No hay cable conectado) o "No Signal" (No hay señal)

#### <span id="page-20-0"></span>**Acer eColor Management**

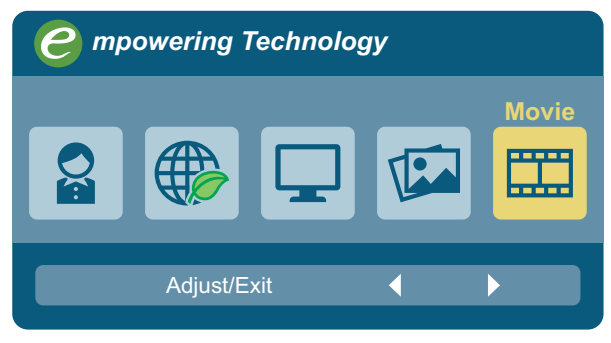

Instrucciones de funcionamiento

Paso 1: Presione " $e$ " para abrir el menú OSD de Acer eColor Management y para acceder a los modos de escenario.

Paso 2: Presione " $\blacktriangleleft$ " o " $\blacktriangleright$ " para seleccionar las funciones y ventajas del modo.

Paso 3: Presione "AUTO" para confirmar el modo y salir del menú eColor.

#### Características y ventajas

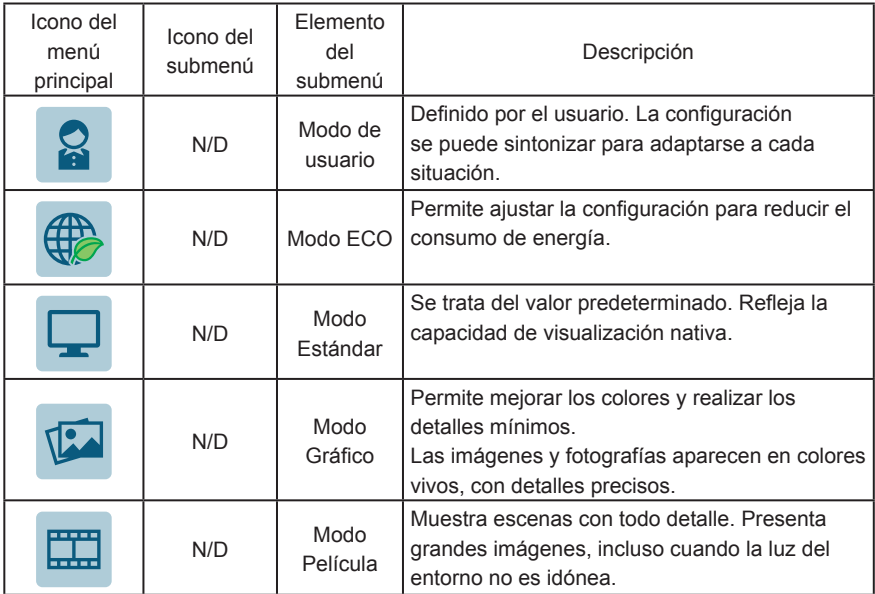

## <span id="page-21-0"></span>**Ajustar la configuración OSD**

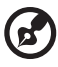

--------------

Nota: El siguiente contenido sirve únicamente de referencia general. Las especificaciones del producto real pueden variar.

El menú OSD se puede utilizar para ajustar la configuración del monitor LCD. Presione el botón MENU (MENÚ) para abrir los menús OSD. Puede utilizar el menú OSD para ajustar la calidad de la imagen, la posición del menú OSD y la configuración general. Para obtener la configuración avanzada, consulte la siguiente página:

### **Ajustar la calidad de imagen**

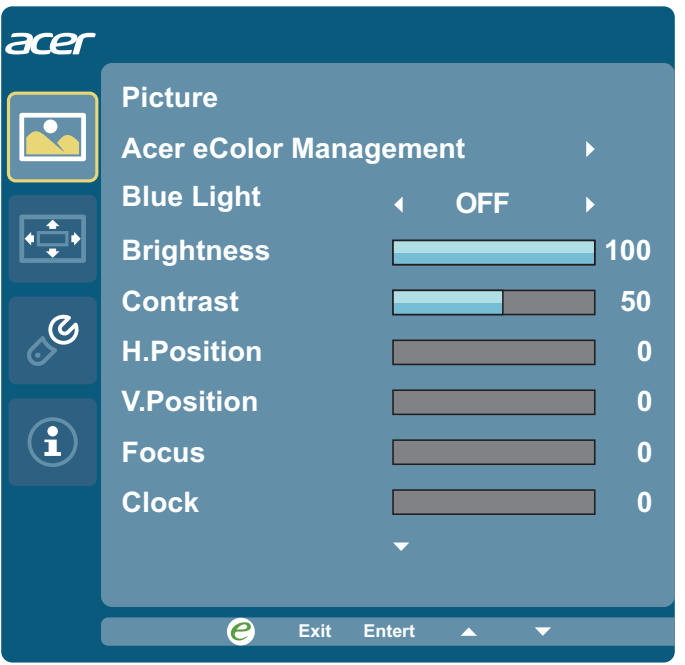

- 1. Presione el botón MENU (MENÚ) para abrir los menús OSD.
- 2. Mediante los botones  $\blacktriangleleft / \blacktriangleright$ , seleccione  $\blacktriangleright$  en el menú OSD. A continuación, desplácese al elemento de imagen que desee ajustar.
- 3. Utilice los botones  $\blacktriangleleft$  /  $\blacktriangleright$  para ajustar las escalas deslizantes.
- 4. El menú Picture (Imagen) se puede utilizar para ajustar, entre otras, las siguientes características relacionadas con la imagen: brillo, contraste, temperatura de color y configuración automática.
- 5. Luz azul: permite filtrar la luz azul mediante el ajuste del porcentaje de muestra de luz azul en un valor del 80%, 70%, 60%, 50%.

## <span id="page-22-0"></span>**Ajustar la posición OSD**

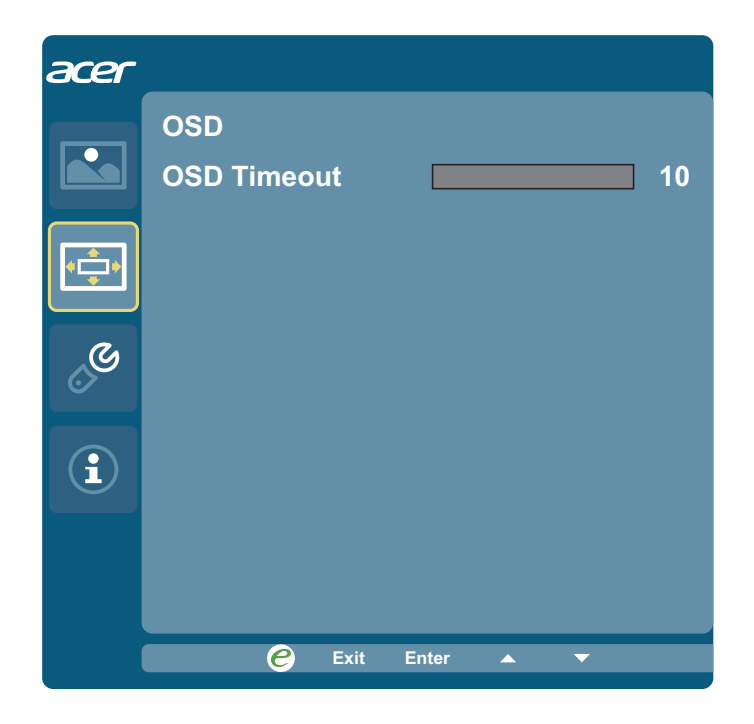

- 1. Presione el botón MENU (MENÚ) para abrir los menús OSD.
- 2. Mediante los botones de dirección, seleccione el menú OSD  $\Box$  A continuación, desplácese a la función que desee ajustar.

## <span id="page-23-0"></span>**Ajustar la configuración**

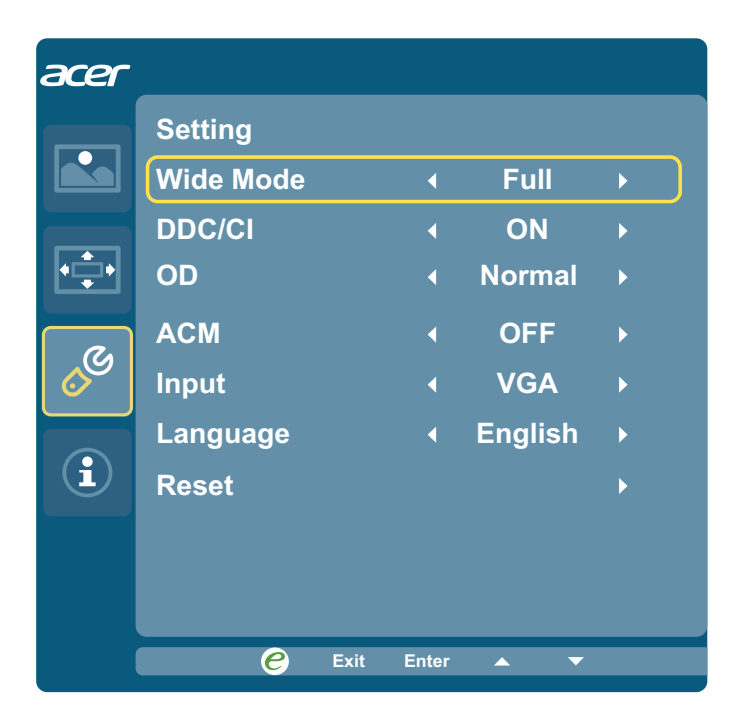

- 1. Presione el botón MENU (MENÚ) para abrir los menús OSD.
- 2. Mediante los botones  $\blacktriangleleft$  /  $\blacktriangleright$ , seleccione  $\frac{1}{2}$  Setting (Configuración) en el menú OSD. A continuación, desplácese a la función que desee ajustar.
- 3. El menú Setting (Configuración) se puede utilizar para ajustar la pantalla (Idioma del menú) y otras configuraciones importantes.

## <span id="page-24-0"></span>**Información del producto**

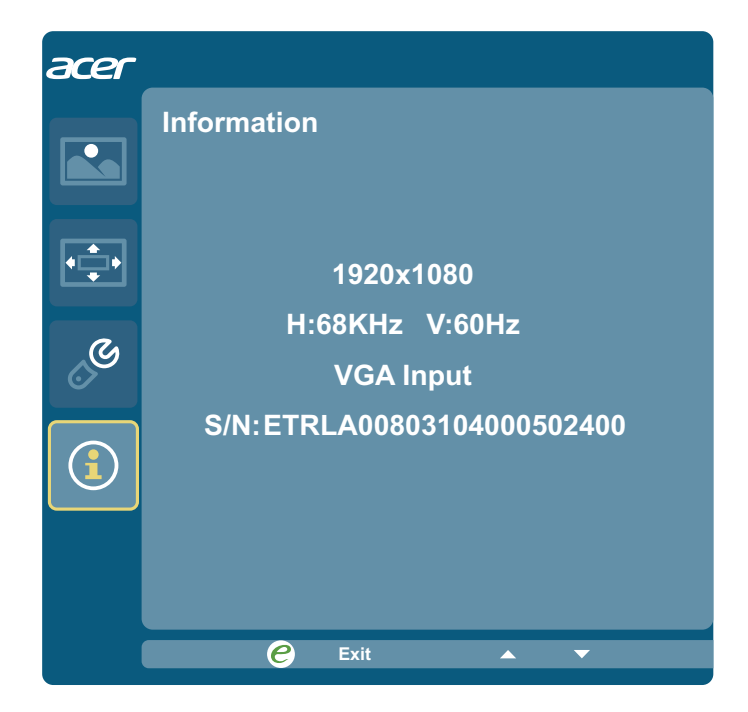

- 1. Presione el botón MENU (MENÚ) para abrir los menús OSD.
- 2. Mediante los botones /, seleccione  $\overline{O}$  en el menú OSD. A continuación, la información básica del monitor LCD se mostrará para la entrada actual.

# <span id="page-25-0"></span>Solucionar problemas

Antes de enviar el monitor LCD a reparar, consulte la lista de anomalías incluida a continuación para ver si usted mismo puede corregir el problema.

## **Modo VGA**

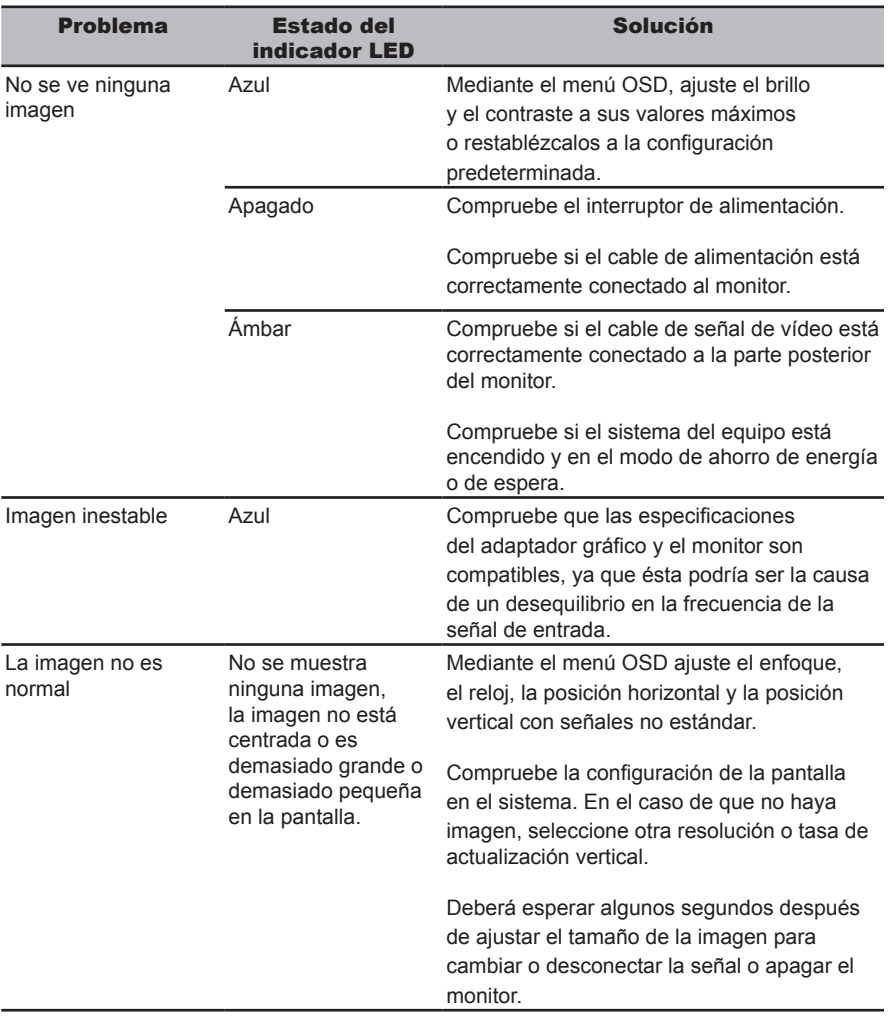

## <span id="page-26-0"></span>**Modo DVI**

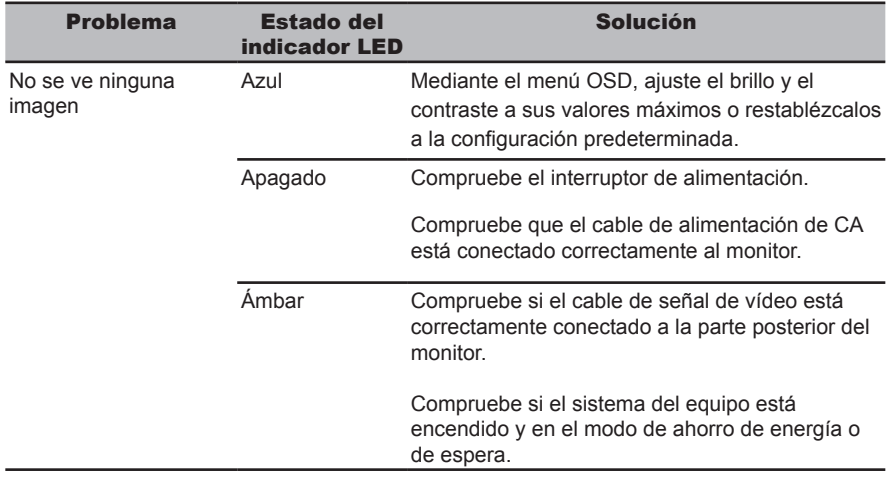

## **Modo HDMI**

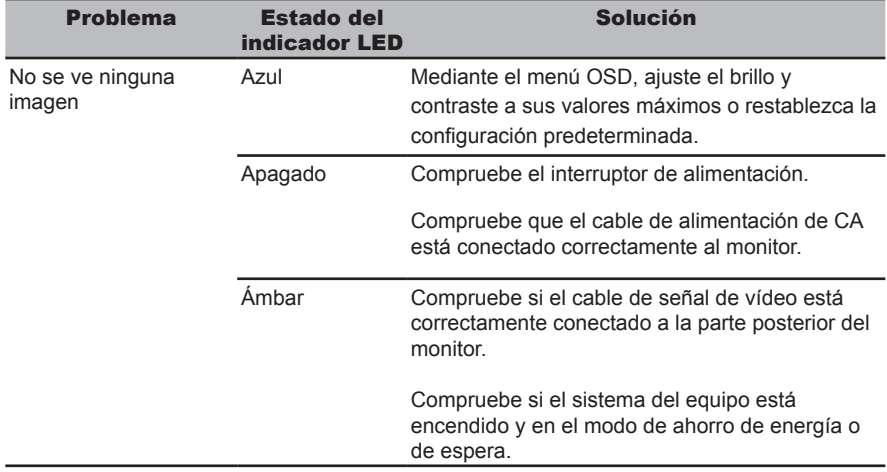